# マルチオペリモート運用の試み

#### 2023. 4. 23

## JQ1YNV NTT武蔵野通研アマチュア無線クラブ JR7GDU 高橋 真之

<当日発表版から一部修正済み>

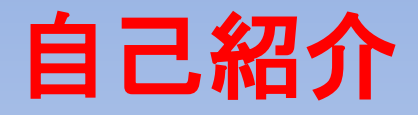

1978年仙台市でJR7GDU開局 JA7YDX, JA1ZGP, JR1YRIメンバとして活動 2008年からJQ1YNVメンバ 2022年4月-2023年3月に8N1NTTの設備・運用管理 アンテナ自作,クラブ局設備構築,コンテストに興味 第一級アマチュア無線技士,第一級陸上無線技術士

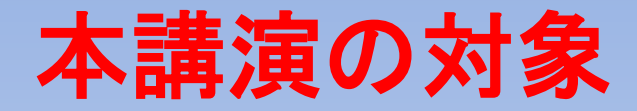

- クラブ局・記念局の設備をリモートで共用したい
- ●複数台のリグを複数オペで同時にリモート運用したい
- ●リモートデスクトップツールを使わずリモート運用したい
- ●CWのリモート運用を効率化したい
- 主にこのような方に向けたお話です.

## 今日お話しすること

- JQ1YNVおよび8N1NTTにおける運用経験を基に,
- マルチオペリモート運用の
- 背景・課題
- 実現方法
- についてお話しします.
- 具体的にはICOMのリグとリモート操作ソフトを利用した環 境構築の話です.
- 加えて記念局絡みの雑談も少し.

# はじめに

#### リモート運用(遠隔操作)とは オペレータがネットワーク経由でソフトウェアを使って無線 局を遠隔操作すること.

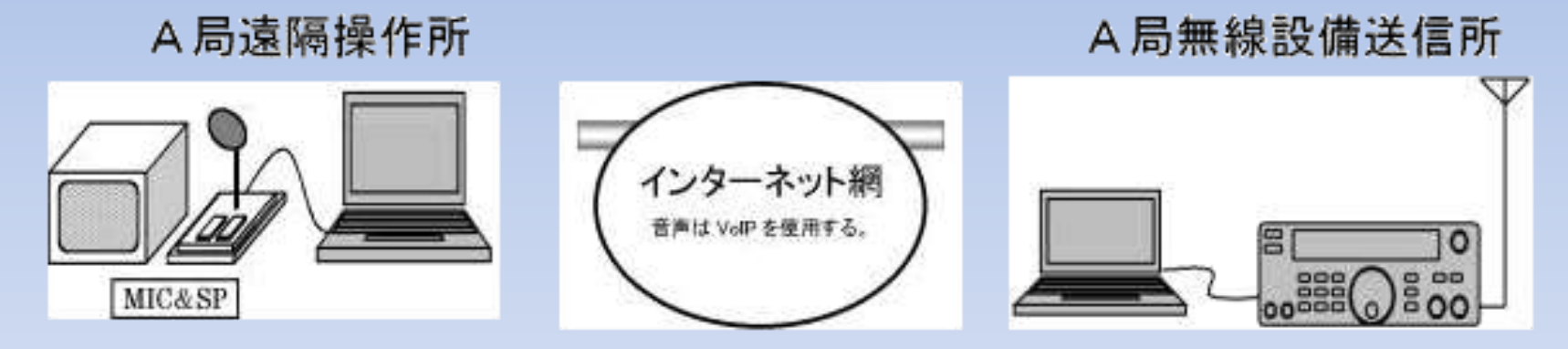

A局の免許人が自局の 無線設備を操作する

A局の免許人は、無線設備の監視、 制御、また、障害が発生した場合 3時間以内において速やかに対応 できることが確保されている

JARL 「インターネットを利用してアマチュア無線局の遠隔操作をおこなうための指針」より

#### マルチオペリモート運用とは

本講演では,

「複数オペレータが一か所に設置した複数台リグを同時 に独立して遠隔操作し,複数波同時発射を行うこと」 と定義します.

実際にはリグ3台の同時操作の事例をご紹介します.

# マルチオペリモート運用の背景・課題

## **JQ1YNV**の設備

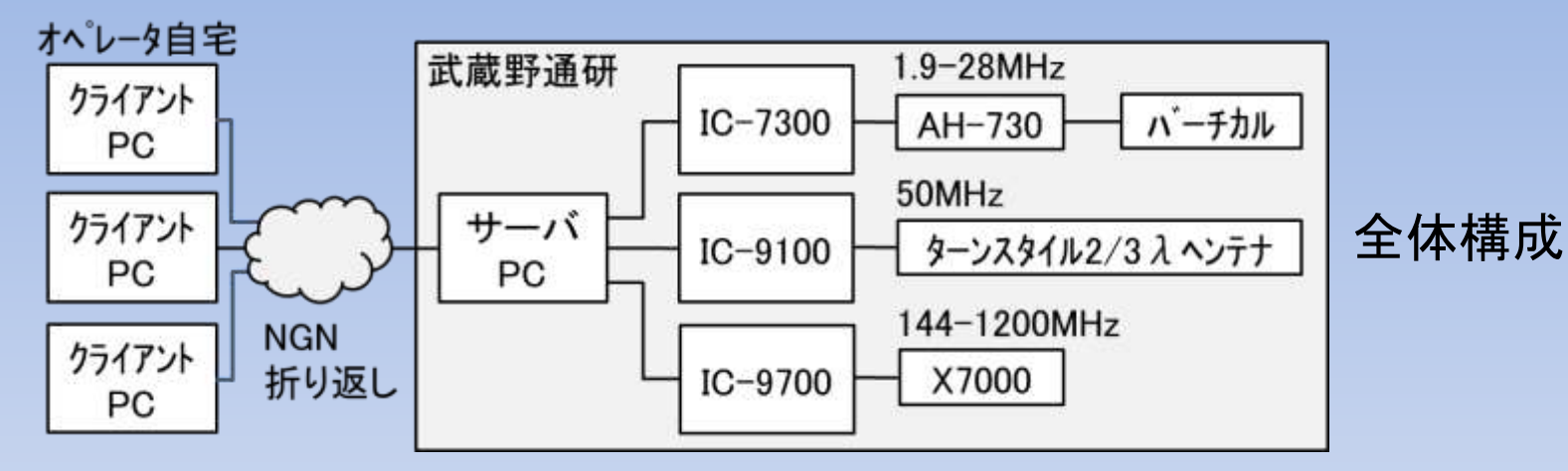

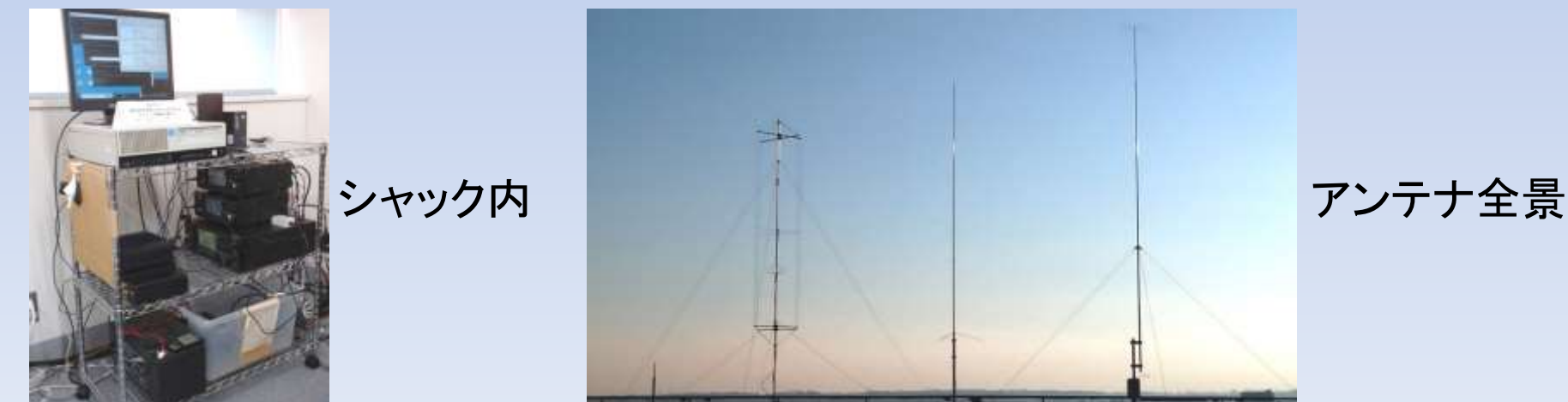

#### マルチオペリモート運用をやりたい動機

- クラブ局や記念局で
	- いちいち設置・常置場所に集まるのは大変
	- クラブ局のアンテナ設備を最大限生かしたい
	- 複数オペが同時に運用したい

上記をすべて解決するには複数オペ同時運用可能なリ モート運用環境を作るしかない.

#### リモート運用実現方法の比較

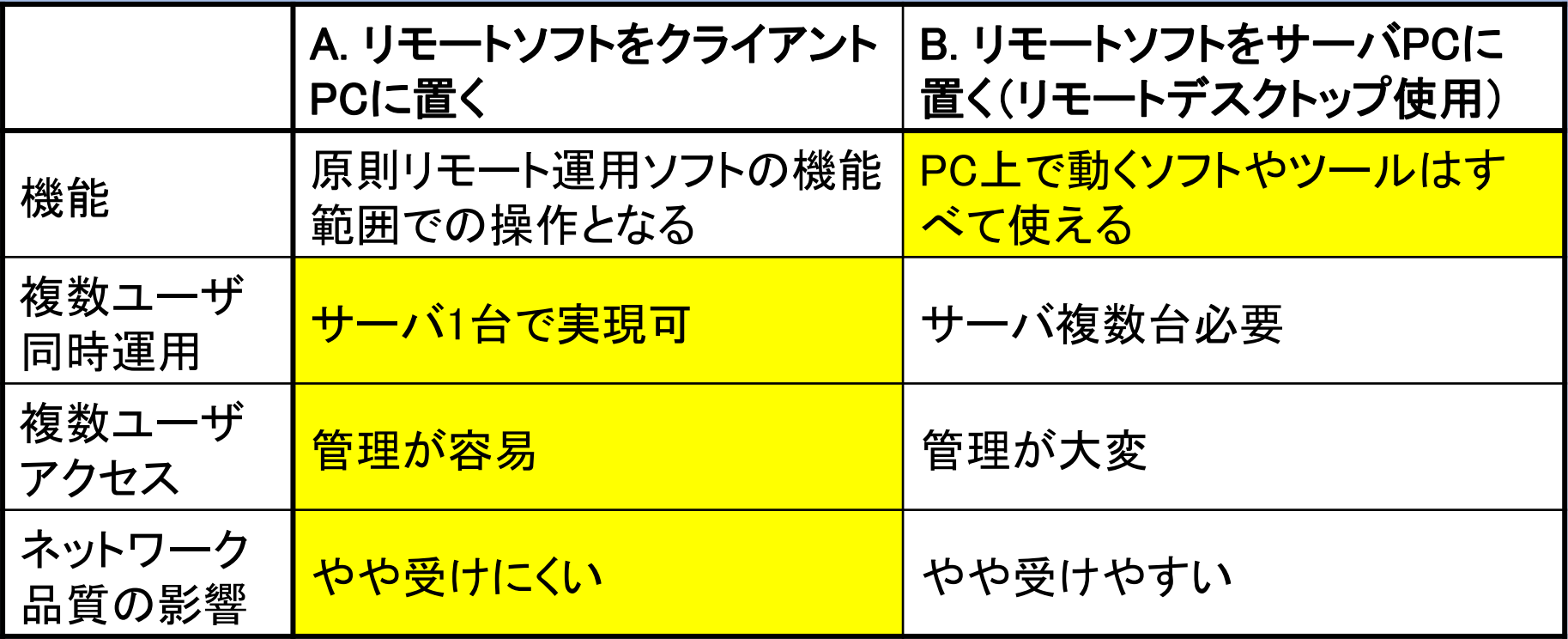

上記を総合的に評価し,Aで検討を進めることにした.

#### リモートデスクトップなしでどうやるか

ICOMのリモート操作ソフトRS-BA1ver2を使用.

- このソフトはサーバPCに複数のリグを接続した場合, 個々のリグに別々のユーザが同時に接続しリグの操作
- が可能.

従ってそのままでマルチオペリモート運用が可能. ※なお複数ユーザ同時接続はRS-BA1ver2の仕様外です ので、この件でICOMへの問い合わせはできません.

## では何が課題なのか

フォーン運用は何も問題ない.

- しかしRS-BA1でCW送出はCWウインドウへのタイピングで 行うため、相手コールはCWウインドウとロギングソフトの 二重入力が必要で,コンテストや599BK交信では非常に 不便である.
- またFT8/4等デジタルモードの運用も困難である.

#### **CW**での相手コール二重タイピングの回避方法

- 1. ロギングソフトへのタイピング情報をクライアント側の RS-BA1のCWウインドウに転記
- 2. ロギングソフトが送出する文字情報をネットワークで転 送,サーバ側のWinkeyerでCW符号に変換
- 3. ロギングソフトが生成するCW符号をネットワークで転送
- 上記3つの方法を検討し,最終的にすべて実現した. 本日は1と3を説明.

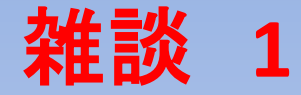

#### 記念局運用で出会う困った局

- ロングコール
- サフィックス呼び
- パイル中に「最後にオペレータネームだけよろしく」
- CQより早いWPMで呼ぶ
- → 記念局には初心者オペもいます. 初心者の手本となるマナーでQSOお願いします.

# マルチオペリモート運用の実現方法

クライアント**PC**内でタイピング情報転記 UWSC(作業自動化ツール)のスクリプト(要作成)により, zLogに入力した相手局コールを含む送信メッセージをRS-BA1のCW送信ウインドウに自動転記する. コンテストや599BK交信には問題なく対応できる. サーバ側の設定が一切不要であることがメリット. ただしUWSCはサポートが一切得られないことに注意.

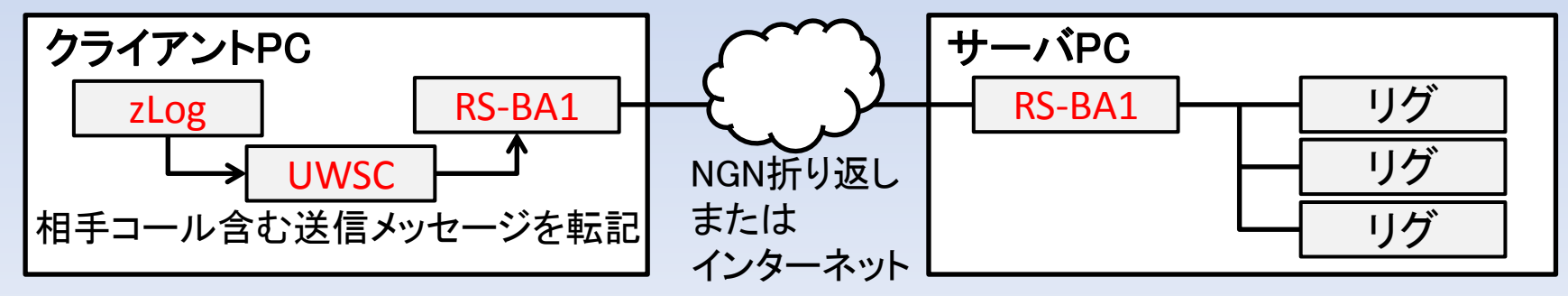

17

## UWSCによる自動転記

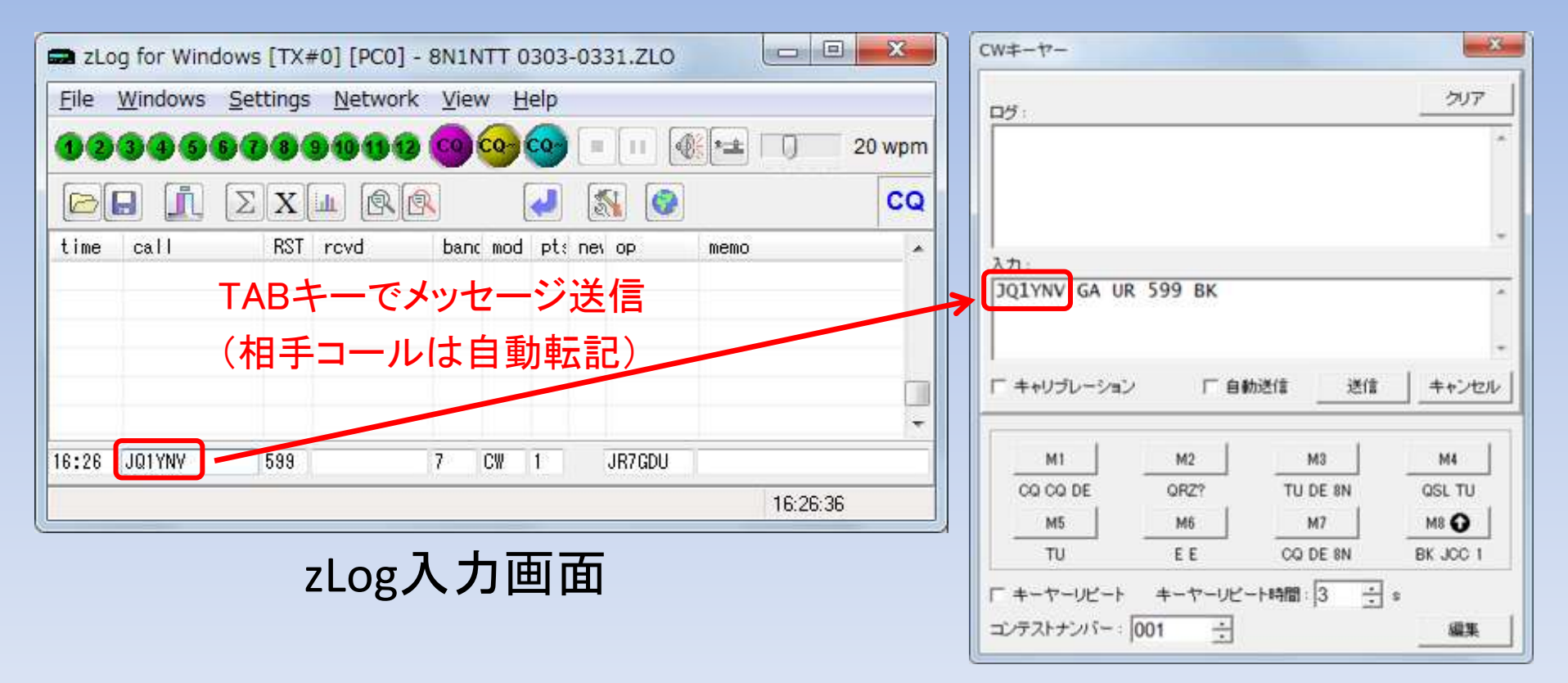

#### RS-BA1 CW送信入力画面

#### **CW**符号をネットワークで転送

zLogで発生するCW符号をネットワークで転送してサーバ に送り, リグに接続したハードウェアでキーイングする. zLogのCW機能がすべて使えるのがメリット. ただしネットワークのジッタ等があれば即符号の乱れに つながるため良好なネットワーク環境が必要であり, 後 述のNGN折り返しを採用した.

この構成でFT8/FT4の運用も可能.

使用ツール等一覧

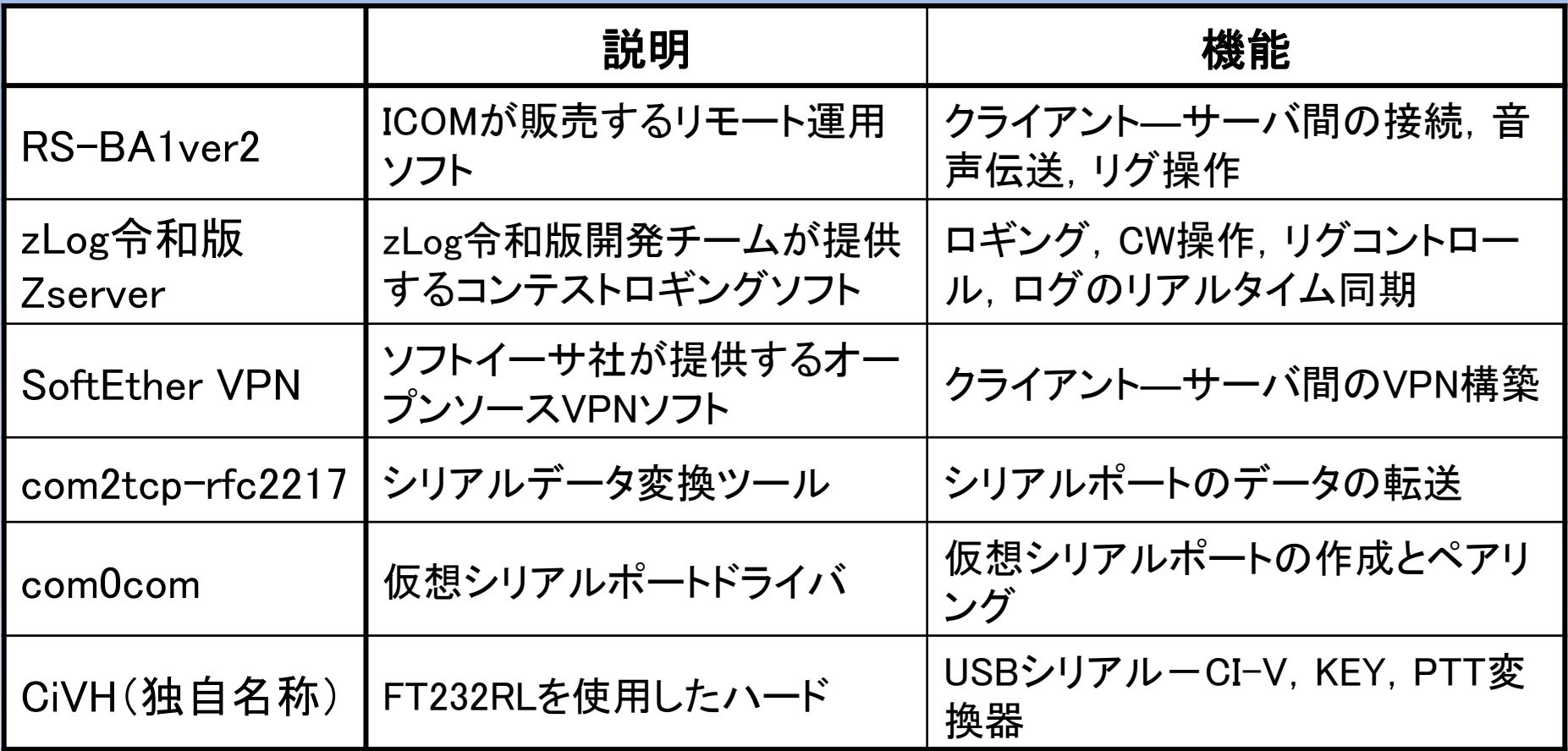

#### **NGN**折り返し通信

サーバもクライアントもNTT東日本のフレッツ光に接続し ている場合,SoftEther VPNを使うとNTT東日本のIP網 (NGN)内のみを経由する(インターネットを全く通らない) IPv6通信が可能となる.これをNGN折り返し通信(IPv6ア ドレスによる端末間のダイレクト通信)という.

この場合往復遅延は10ms以下であり,安定で高品質の リモート運用ができる.

通信を暗号化しないことで遅延やサーバへの負担も軽減 できる.

#### **JQ1YNV** リモートマルチオペ運用環境

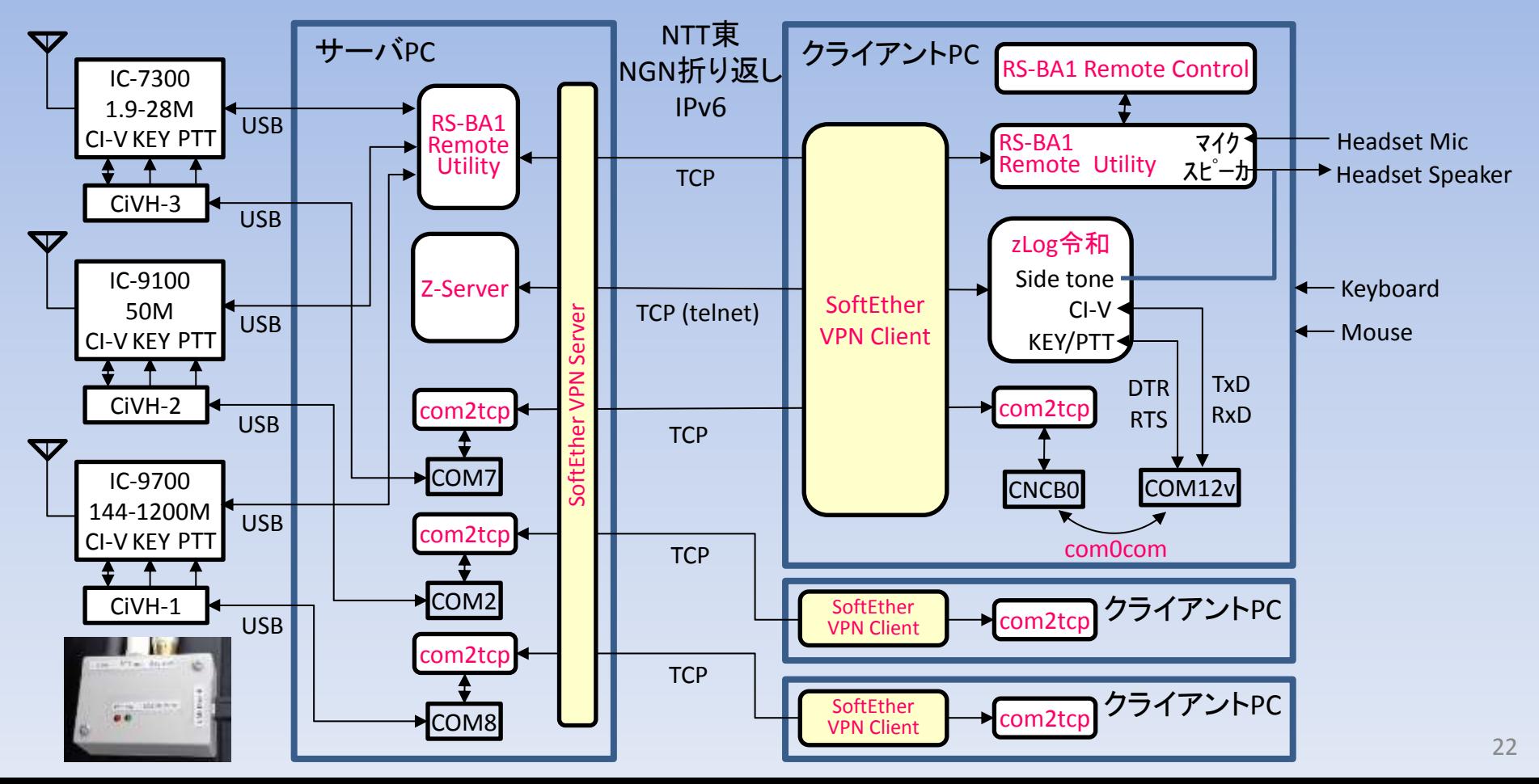

## クライアント操作画面

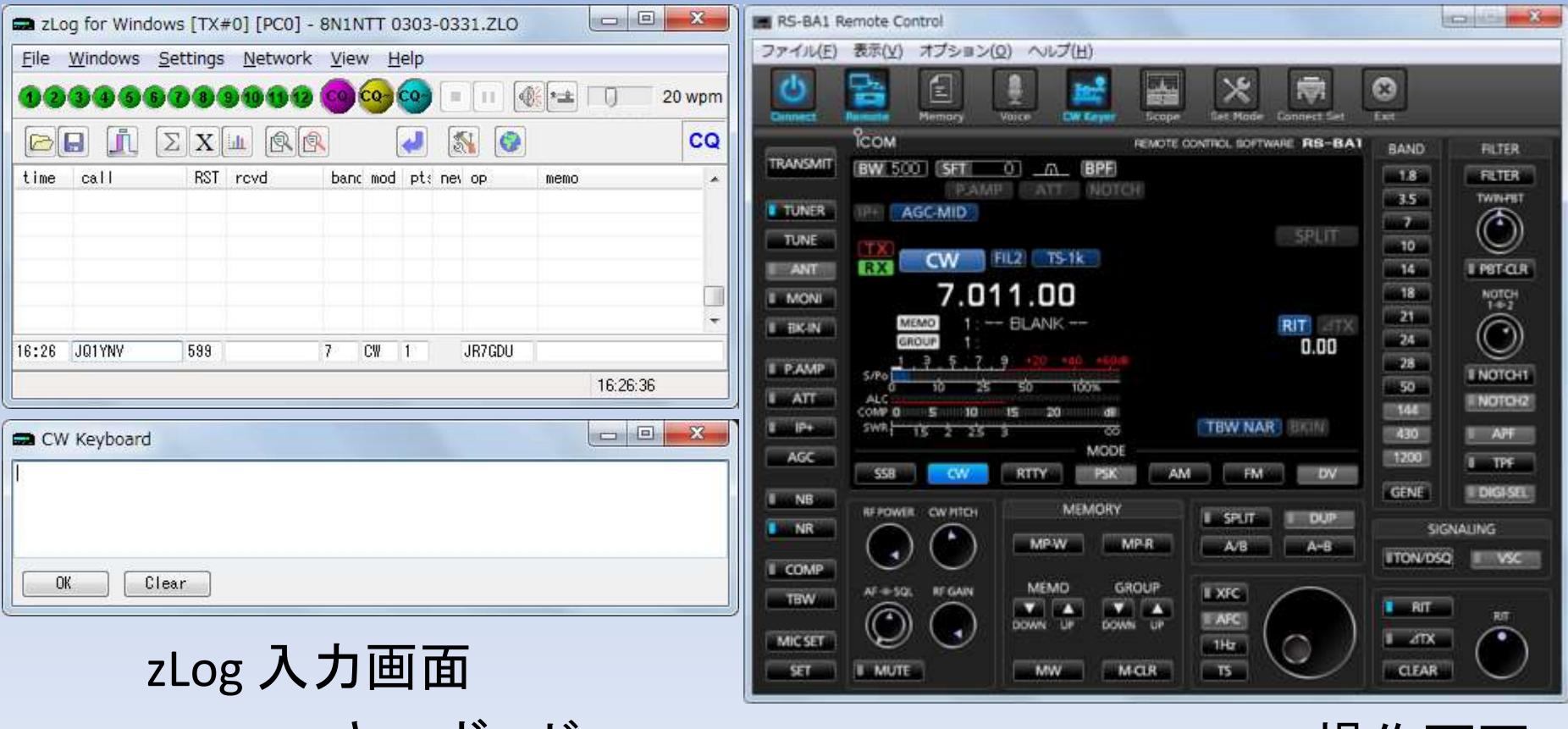

#### zLog CWキーボード RS-BA1 Remote Control 操作画面

## サーバ画面 3名接続中

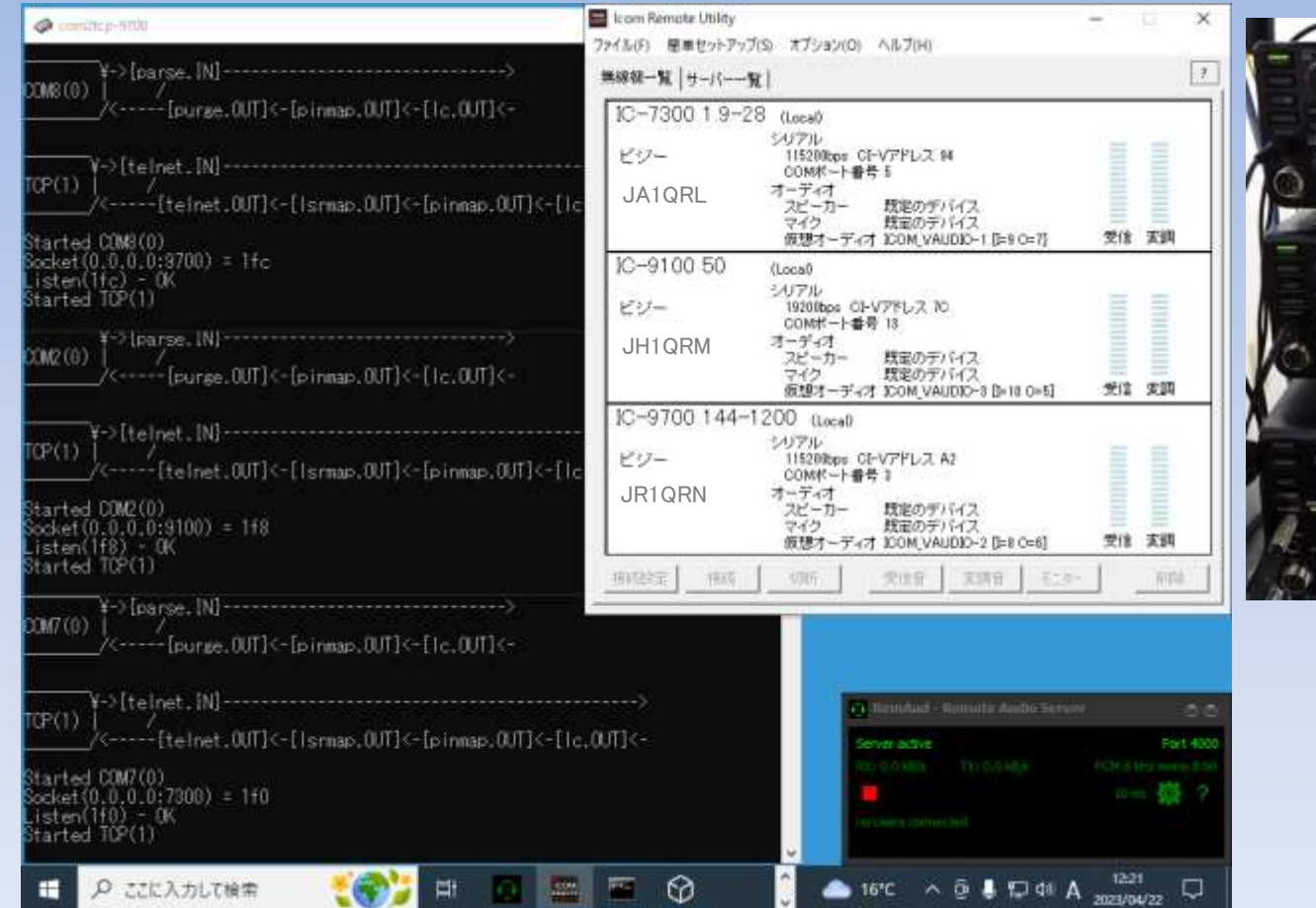

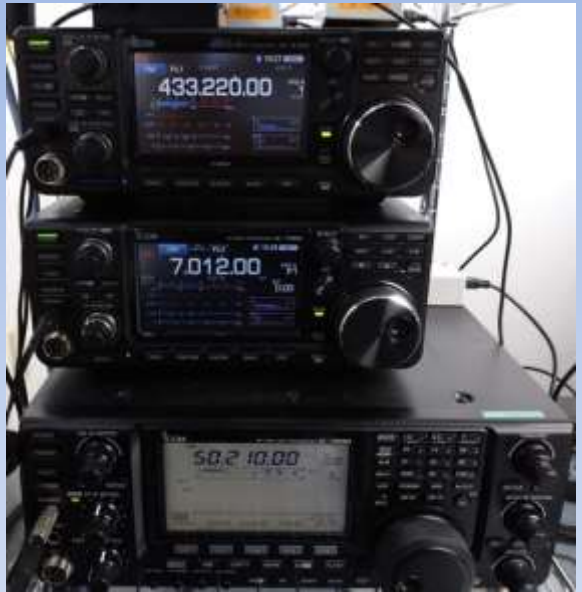

#### 接続中のリグ

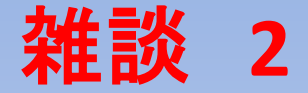

将来開局する記念局で, 各種電子QSLのみ発行, 紙QSL なしをやろうとしています.

紙QSLなしでも,運用を通した若手育成や地域交流等の 活動により,記念局開設の意義は果たせると考えます.

JARLの転送サービスへの負担増回避,記念局運用コスト 削減も狙っています.

「アリ」ですか「ナシ」ですか.

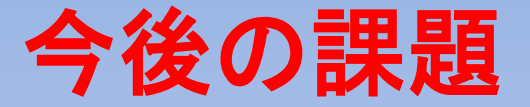

#### パドル使用 →マルチオペでの実現は課題多い FT8/FT4運用ノウハウ蓄積 →進行中 効率的なログ管理 →考え中

まとめ

#### 我々がやったことは二つだけ.

- RS-BA1を使えばサーバPCに複数台のリグを接続する だけで,少なくとも3波同時のマルチオペリモート運用 ができてしまう(仕様外)ことに気が付いた.
- ●リモートデスクトップを使用しないリモートCW運用の効 率化の方法を考え,実装し,実際に運用した.

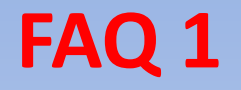

Q: 運用中遅延は気にならないか

- A: RS-BA1起因の遅延: RS-BA1のプリバッファの最小値は 受信音·変調音とも80ms. 計160ms. NGN折り返しなら この値で良い. インターネット経由だと受信音·送信音 合計で250-500ms程度必要.
	- ネットワーク起因の遅延: NGN折り返しで10ms以下. インターネット経由は10-100ms程度.

NGN折り返しなら全く気にならない.

インターネット経由で特にCWだと気になることがある.

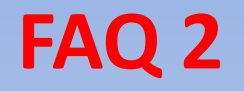

- Q: 運用状況はどう監視するか
- A: ・RS-BA1画面でビジー情報確認
	- ・RemAud(DF3CB開発のツール)で音声モニタ
	- ・リモートデスクトップでサーバから音声モニタ(管理者)
	- ・ウェブカメラでリグのフロントパネル監視(管理者)

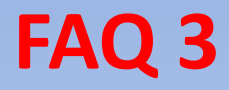

- Q: 複数台リグに多数のケーブルが接続 されている状況で回り込みのトラブル はないか.
- A: 深刻な問題が発生したことはない.
	- 主要なケーブルにはトロイダルコアに よるコモンモードチョークを入れている.
	- リグ・PC間のUSBケーブル起因で送信 音にノイズが乗りやすい傾向はある.

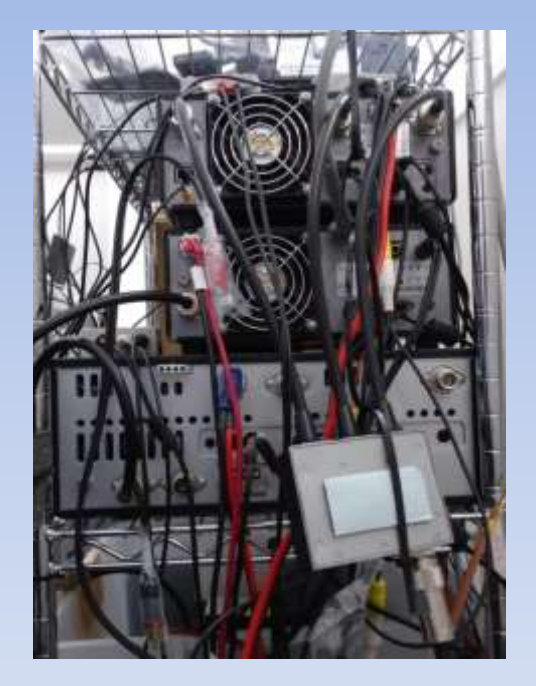

#### **FAQ 4**

- Q: リモートで安定化電源の電源を入切したい.
- A: 当然ながらRS-BA1ではできない. (リグの入切は可)
	- 他の方法で安定化電源の入切をするとRS-BA1で接続 エラーが出る可能性がある.
	- よって安定化電源の入切はお勧めしない.

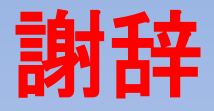

JQ1YNV/8N1NTTとのQSOを通してマルチオペリモート運 用のテストにお付き合いくださった各局

より使いやすく信頼性の高いロギングソフトに進化させ続 けているzLog令和版開発チームの皆様

マルチオペリモート運用の環境構築に参加頂いた JR1YRI/JQ1YNVメンバ

各位に深謝いたします.

本講演に関するご質問は下記までお願いいたします. リモート運用に関する情報交換も大歓迎です. jr7gdu@gmail.com

## ご清聴ありがとうございました